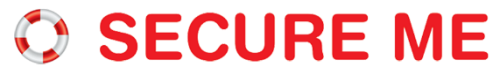

# **SMDSIMRFV16 GPS Real time tracker SOS communicator**

## **Important (please read)**

- **•** This tracker was designed for people security and positioning , the company assume no liability or responsibility for any behaviors violate other individual's privacy.
- All GPS have some position error, the reference positions indicated by this product are for you reference only, may also have errors.
- **•** There may be delays caused by telecom carrier at certain circumstance. Our company is exemption from liability to security of person and property.

# **Main Function**

- GSM quad-band network, GPS location
- Tracking via Internet / iphone app/ Android app / we chat / SMS
- Click for SOS
- Click for call
- 2 way communication
- Hand-free for talk
- Quiet care
- Low battery alert
- Change SIM alert

**Accessories:**

- $\bullet$  1\* host
- $\bullet$  1\* charger
- $\bullet$  1\* USB cable
- 1<sup>\*</sup> user manual

# **Product specification**

- GSM network: 850/900/1800/1900MHz
- GPRS standard: Class 12, TCP/IP
- GPS locating time:
	- $\checkmark$ 30sec with cold boot(open sky)  $\sqrt{29}$ sec with warm boot(open sky)  $\checkmark$ 5sec with hot boot (open sky)
- GPS Positioning accuracy: 10-15m
- Working ptemerature: -20℃ ~ +70℃
- $\bullet$  Working humidity: 5% ~ 95% RH
- Host size: 40x34 x14mm
- Host weight: 27g

# **Product View**

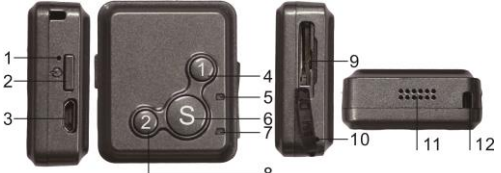

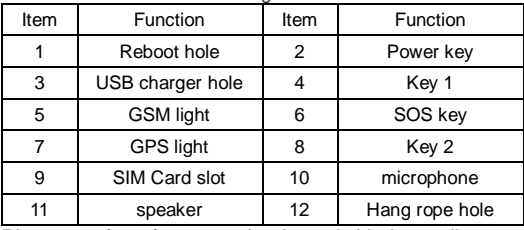

Photos are for reference only, please in kind prevail.

### **Prepare for work**

Please choose GSM network-based Micro-SIM card for the product. And please note:

- a. Please be sure the tracker is turn off before insert or take out the Micro-SIM.
- b. Please be sure the GPRS and Caller id has been activated

#### **Power on /off**

Please insert the Micro-SIM card into the card slot as directed. Press the POWER key for 3 sec, then the tracker will ring and light on.

## **Indicator light show**

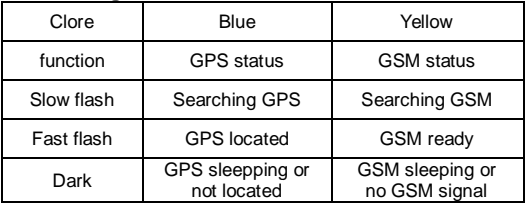

# **Platform tracking**

Please visit [www.track.securemedevices.com](http://www.track.securemedevices.com/) use the ID number login the platform, password is 123456, you can tracking the tracker and playback history.. Please ask your agent to get the platform user account for more function as geo-fence, system setting, etc...

# **Function setting via SMS**

All command use in lowercase letters and ending by "#".

For safety reason, there are password for setting master number. The factory password is 123456.

## **Command for setting master number: password,sos1,phone number#**

For example:123456,sos1,18028758770# The tracker will reply:18028758770 has been set for the master number successfully.

## **Switch language ,setting by master number**

- Send **lag,1**# change the language to Chinese.(default)
- Send **lag,2#** change the language to English.
- Send **lag,3#** change the language to French

#### **Set SOS number:**

Command for setting SOS number by master number:

#### **sos2,number,sos3,number,sos4,number,sos5,n umber#**

For example:

sos2,13600000000,sos3,1370000000,sos4,138000 0000,sos5.13900000000#

Tracker reply: Emergency contact number 2,3,4,5 has been set successfully.

Command for setting SOS number by other number. **sos2(3/4/5),number#**

#### For example:sos2,13600000000#

Tracker reply: Emergency contact number 2 has been set successfully.

Command for empty master and SOS number by master: **reset#**, the tracker replay: The device will be reset to factory default.

#### **Make call and SOS help**

Click **key 1** will call master number. Click **key 2** will call SOS2 number.

Press **Key S** for 5sec will make sos help call. Then all of the SOS number will receive SMS as:SOS! Link to my current location[: http://......](http://....../) and the tracker will call all SOS number 2 times in turn.

### **Answer incoming call: push-to-talk**

Press any key answer incoming call when the tracker is ringing. Press power key to refuse incoming call.

**auto-answer (hands-free):** send command **mt#** by master, then the tracker will auto-answer incoming call with all SOS number ,the caller can listen and talk with tracker owner.

**silent monitoring:**send command **jy#** by master, then the tracker will auto-answer incoming and keep speaker silent with all SOS number, the caller can listen the sound around the tracker.

# **Check function Check the position**

Command by master number :**dw#**  Tracker reply the current position.

# **Check tracker setting and situation:**

send **dsp#** by master, tracker will reply:IDI:6401010011, GSM signal: strong; GPS signal: valid; Battery life: 80%; Operating mode: push-to-talk; tracking:ON.

# **Other function**

**Setting interval of the position data upload** Command by master:**tim,digital#** Fox example: tim,20#

That means the tracker per 20 minutes uploading one time position data.(factory default is 10 minutes)

## **Turn on /turn off data upload**

Command for turn on data upload by master:**gon#** (factory default)

Command for turn off data upload by master:**goff#** ,in this state ,it will return map link when check position by dw#.

# **Turn on / turn off indicator light**

Cammand for turn on indicator light by master:**lon#**(factory default)

Cammand for turn off indicator light by master:**loff#**

# **Change password**

Command for change password : **password,t,new password#** For example:123456,t,456789# The tracker reply:Your password has been successfully changed to 456789. Please keep it confidential.

# **Setting APN data**

The tracker have pre-programed all most APN, if need add APN into the tracker, command for APN setting by master:

#### **apn,<apn>,user<user>,pd,<password>,plmn,<pl mn>#**

# For example:**apn,cmnet#**

Reply information for successful setting:OK.

# **Alert function**

**Low battery alert:** When the battery is low than 10%, the tracker will send SMS:Less than 10% of battery is left. Please charge the device

immediately.

**Change SIM alert:** when the SIM was changed the tracker will send SMS:Alert: SIM card has been changed.

# **Remark**

- $\triangleright$  The tracker will boot automatically when it was charging.
- $\triangleright$  Please put the tracker in network signal better position when use.
- $\triangleright$  The new machines need to be recharged for 3-4 hours before use in order to achieve the best results, please use our distribute charger avoid damage to the host.
- $\triangleright$  Standby time:

1)50 hours with per 10 min upload data one time .

2) 350 hours with never upload data.

(depending on the local network signal )

# **Thanks!**

#### **Team SecureMe www.securemedevices.com**

# **Command for SMS setting**

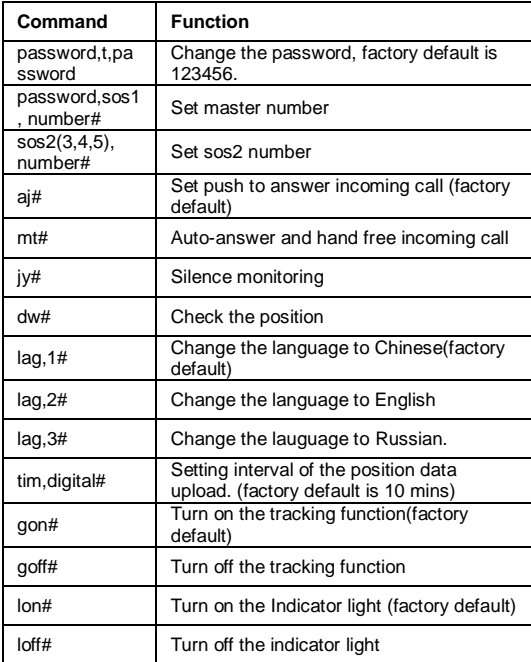

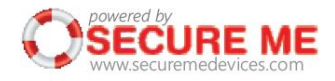